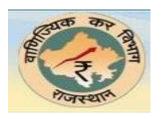

# DEALER USER GUIDE E-REGISTRATION

#### Introduction

The e-Registration process explained in this guide is to be used only by following process:

- 1. Those dealers who do not yet have a Tax Identification Number (TIN)
- 2. Dealers who already have a TIN in VAT Tax type can log onto our website, <a href="http://www.rajtax.gov.in">http://www.rajtax.gov.in</a> and apply for Other tax types like CST / ET /LT.

E-registration is designed to enable dealer to register online. Anyone with internet facilities will be able to register for a TIN from anywhere, on the Commercial Tax web portal, **http://www.rajtax.gov.in.** 

# 1. New Registration (Those dealers who do not yet have a Tax Identification Number (TIN))

Through the facility of New E-Registration, any dealer of Rajasthan can fill and submit his Form VAT-01 for registration to the website of Commercial Taxes Department, Rajasthan.

- ➤ Click Internet Explorer icon. The browser will appear. Other browsers like Firefox and chrome are also supported.
- > Type the URL http://rajtax.gov.in/ in the address bar
- > Once the website is connected, the RaiTax Home page will appear as shown below in Figure 1.
- ➤ On the left hand corner (left menu) of the Home page there is an *e-Registration* link under *e-Services*. Click on this link.

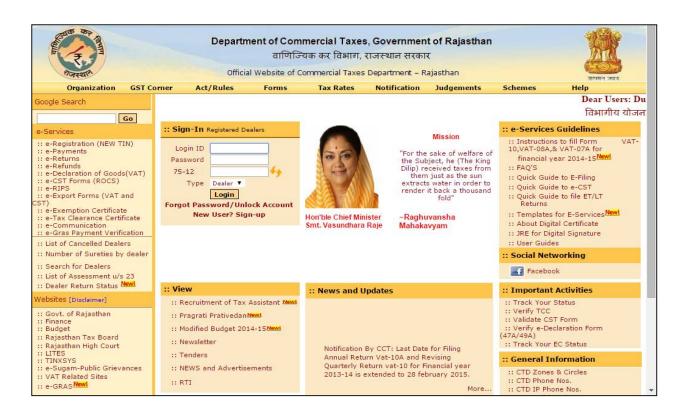

Figure 1: Website home page

After clicking on e-Registration, a new screen as shown in Figure 2 will open.

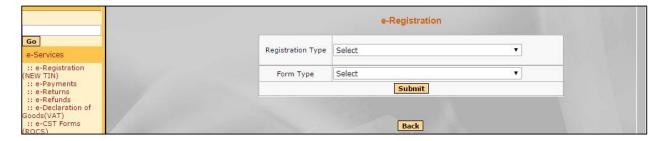

Figure 2: e-Registration selection

Select 'Registration Type' and 'form Type' from the dropdown list as shown in Figure 3 and Figure 4 below.

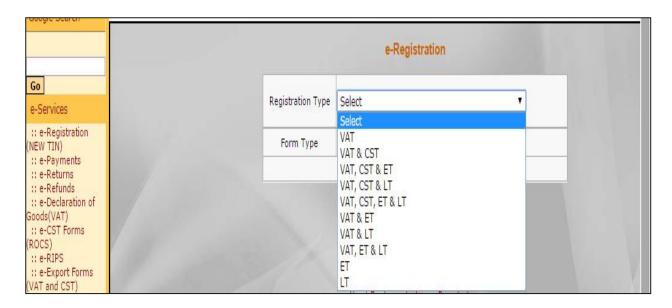

Figure 3: Registration Type selection

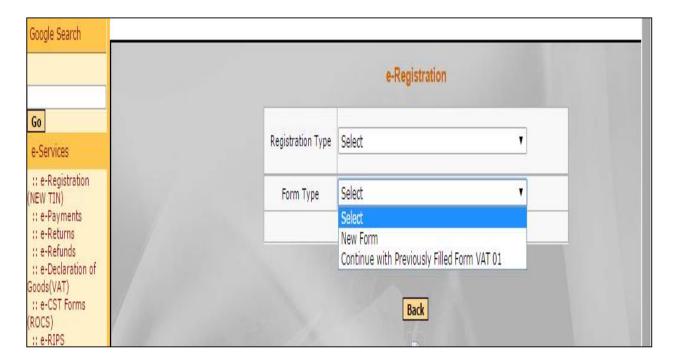

Figure 4: Form Type selection

### 1.1 E-Registration (Form VAT-01A) Screen Dealer Details:

On selection of registration type and form type, a new screen will open as shown in Figure 5.

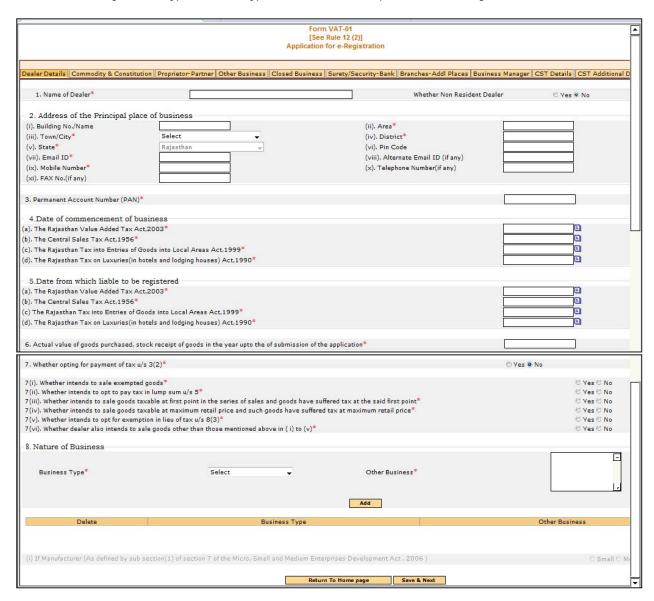

Figure 5: Dealer details under VAT01

Form VAT-01 will open for the dealers to fill in the entries for registration. If dealer want to return to Home Page without saving the data then click on "Return on Home Page" button. Click on "Save & Next" button after filling the data required on Dealer Details tab and proceed.

After dealer click on "Save & next" button a transaction id will be generated in another pop up window for the dealer as *Figure 6*. This transaction id will be required if dealer want to check is e-Registration application status and if Dealer is asked by Registration Authority for any rectification in his application.

Note: Dealer should always note down the generated transaction id.

| SR No. | Label                                                                                                    | Action to be performed                                   |
|--------|----------------------------------------------------------------------------------------------------|----------------------------------------------------------|
| 1      | Name of Dealer                                                                                                 | Enter Firm Name                                          |
| 2      | Whether Non Resident Dealer                                                                                    | Select whether dealer is resident or not                 |
| 3      | Principal place of Business                                                                                    | Enter address of chief place of business                 |
| 4      | PAN                                                                                                    | Enter Permanent Account Number                           |
| 5      | Date of commencement of business                                                                               | Select date of commencement of date                      |
| 6      | Date from which liable to be registered                                                                        | Select date from which dealer is liable to be registered |
| 7      | Actual value of goods purchased, stock receipt of goods in the year up to the of submission of the application | Enter the value if Tax Type is selected "ET"             |
| 8      | Dealer Type                                                                                                    | Select dealer Type                                       |
| 9      | Business Type                                                                                                  | Select nature of business                                |

| SR No. | Button              | Description                                                   |
|--------|---------------------|---------------------------------------------------------------|
| 1      | Return to Home page | Click if you want to return to home page without saving.      |
| 2      | Save & Next         | Click to save data of Dealer Details page and go to next page |

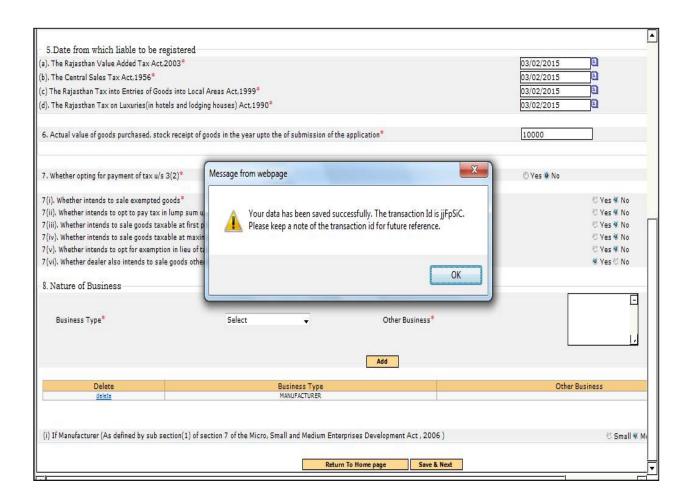

Figure 6: transaction id popup

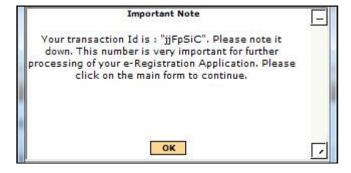

# 1.2 Commodity & Constitution Details:

Here you need to fill your Commodities in which you deal in and your Constitution of Business as Figure 7.

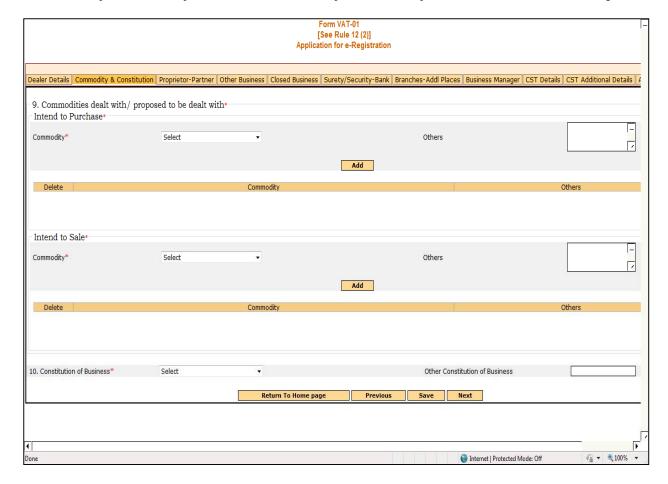

Figure 7: Commodities and constitution of business

| SR No. | Label                          | Action to be performed                         |
|--------|--------------------------------|------------------------------------------------|
| 1      | Intend to Purchase – Commodity | Select commodity in which with during purchase |
| 2      | Intend to Sale – Commodity     | Select commodity in which with during sale     |
| 3      | Constitution of Business       | Select constitution of business                |

| SR No. | Button              | Description                                              |
|--------|---------------------|----------------------------------------------------------|
| 1      | Return to Home page | Click if you want to return to home page without saving. |
| 2      | Previous            | Click to go on previous page                             |

| 3 | Save | Click to save the page data |
|---|------|-----------------------------|
| 4 | Next | Click to go on next page    |

# 1.3 Proprietor/Partner Details:

Enter your proprietor or partner details as Figure 8

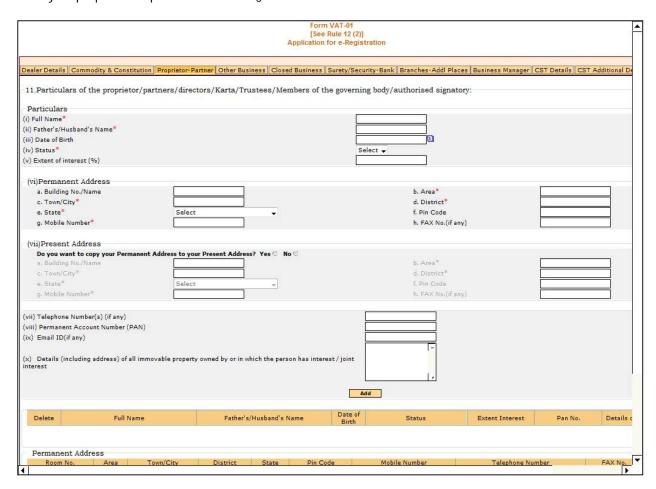

Figure8: proprietor or partner details

| SR No. | Label                   | Action to be performed                              |
|--------|-------------------------|-----------------------------------------------------|
| 1      | Full Name               | Enter Full name as per the constitution of business |
| 2      | Father's/Husband's Name | Enter Father's or Husband's Name                    |
| 3      | Date of Birth           | Enter your Date of Birth                            |

| 4  | Status                                                                                                    | Select the status of constitution of business                                                 |
|----|----------------------------------------------------------------------------------------------------|-----------------------------------------------------------------------------------------------|
| 5  | Extent of interest (%)                                                                                            | Enter the extent of interest in business                                                      |
| 6  | Permanent Address                                                                                                 | Enter Permanent address                                                                       |
| 7  | Telephone Number                                                                                                  | Enter telephone number                                                                        |
| 8  | PAN                                                                                                    | Enter PAN                                                                                     |
| 9  | Email Id                                                                                                    | Enter Email Id                                                                                |
| 10 | Details (including address) of all immovable property owned by or in which the person has interest/joint interest | Enter details of all immovable property owned by or in which you have interest/joint interest |

| SR No. | Button              | Description                                              |
|--------|---------------------|----------------------------------------------------------|
| 1      | Return to Home page | Click if you want to return to home page without saving. |
| 2      | Previous            | Click to go on previous page                             |
| 3      | Save                | Click to save the page data                              |
| 4      | Next                | Click to go on next page                                 |

#### 1.4 Other Business:

Enter your other business details if any as Figure 9

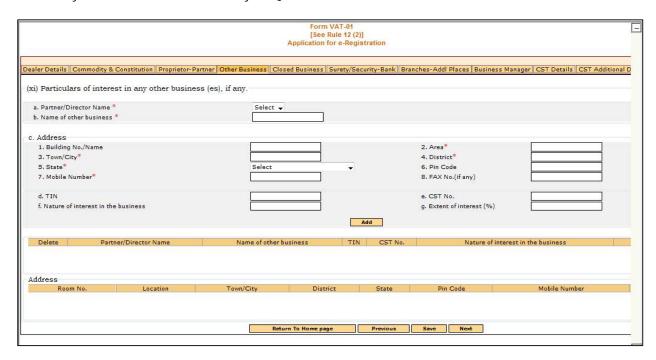

Figure 9: Other Business details

| SR No. | Label                              | Action to be performed                        |
|--------|------------------------------------|-----------------------------------------------|
| 1      | Partner/Director Name              | Enter Partner or Director's Name              |
| 2      | Name of Other Business             | Enter Name of other business which you have   |
| 3      | Address                            | Enter the other business address              |
| 4      | TIN                                | Enter TIN of that business                    |
| 5      | CST No.                            | Enter the CST number if any for that business |
| 6      | Nature of interest in the business | Enter Nature of interest in that business     |

| SR No. | Button              | Description                                              |
|--------|---------------------|----------------------------------------------------------|
| 1      | Return to Home page | Click if you want to return to home page without saving. |
| 2      | Previous            | Click to go on previous page                             |
| 3      | Save                | Click to save the page data                              |
| 4      | Next                | Click to go on next page                                 |

#### 1.5 Closed Business:

Enter your closed business details if any as Figure 10

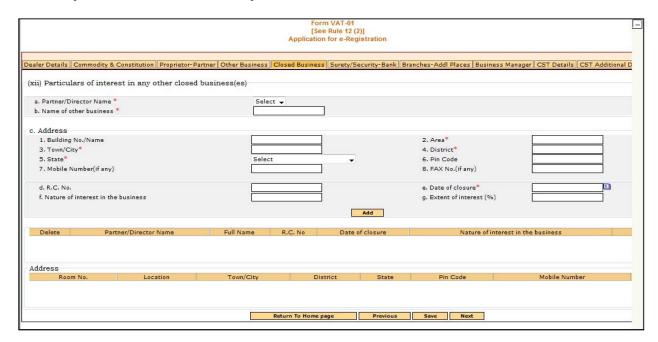

Figure 10: Closed Business details

| SR No. | Label                              | Action to be performed                        |
|--------|------------------------------------|-----------------------------------------------|
| 1      | Partner/Director Name              | Enter Partner or Director's Name              |
| 2      | Name of Other Business             | Enter Name of other business which you have   |
| 3      | Address                            | Enter the other business address              |
| 4      | TIN                                | Enter TIN of that business                    |
| 5      | CST No.                            | Enter the CST number if any for that business |
| 6      | Nature of interest in the business | Enter Nature of interest in that business     |

| SR No. | Button              | Description                                              |
|--------|---------------------|----------------------------------------------------------|
| 1      | Return to Home page | Click if you want to return to home page without saving. |
| 2      | Previous            | Click to go on previous page                             |
| 3      | Save                | Click to save the page data                              |
| 4      | Next                | Click to go on next page                                 |

# 1.6 Surety / Security And Bank Details:

You have to enter either of surety or security details as Figure 11:

- 1. **Surety Details** TIN of two registered dealers in VAT.
- 2. **Security Details** You have to enter cash details, NSC details or Bank guarantee(If you are opting for registration in CST and ET along with VAT then a minimum of rupees 10,0000 for each tax type should served).
- 3. Bank Details Enter bank details in which you have any account

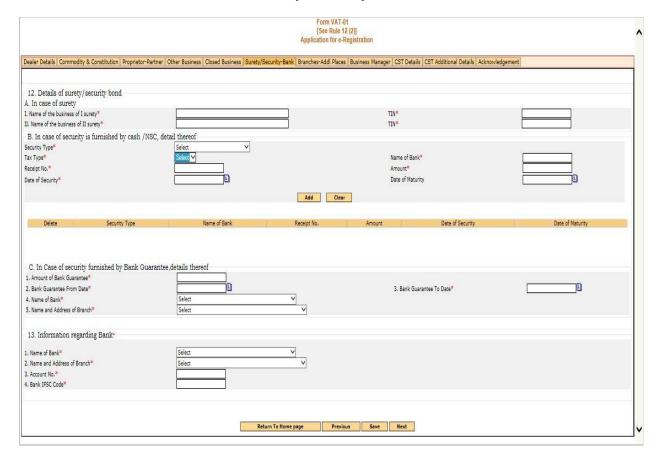

Figure 11: Surety/Security& bank details

| SR No. | Label                        | Action to be performed                              |
|--------|------------------------------|-----------------------------------------------------|
| 1      | Name of business of I surety | Enter TIN of I registered dealer for surety details |

| 2 | Name of business of II surety | Enter TIN of II registered dealer for surety details                            |
|---|-------------------------------|---------------------------------------------------------------------------------|
| 3 | Security Details              | Select the type of security you want to provide or enter bank guarantee details |
| 4 | Bank Guarantee                | Enter Bank Guarantee                                                            |
| 5 | Bank Details                  | Select bank details in which you have the account                               |

| SR No. | Button              | Description                                              |
|--------|---------------------|----------------------------------------------------------|
| 1      | Return to Home page | Click if you want to return to home page without saving. |
| 2      | Previous            | Click to go on previous page                             |
| 3      | Save                | Click to save the page data                              |
| 4      | Next                | Click to go on next page                                 |

# 1.7 Branch & Additional Place of Business:

If you have any additional branches of business then its details are entered as Figure 12.

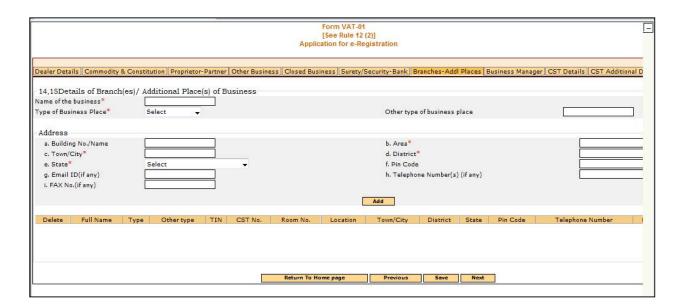

Figure 12: Surety/Security& bank details

| SR No. | Label            | Action to be performed                       |
|--------|------------------|----------------------------------------------|
| 1      | Name of business | Enter business branch Name                   |
| 2      | Type of business | Select type of business whose branch is this |
| 3      | Address          | Enter address of branch                      |

### 1.8 Business Manager:

Business Manager Details are to be filled as Figure 13. You have to submit Form VAT-02 for Manager Details if any.

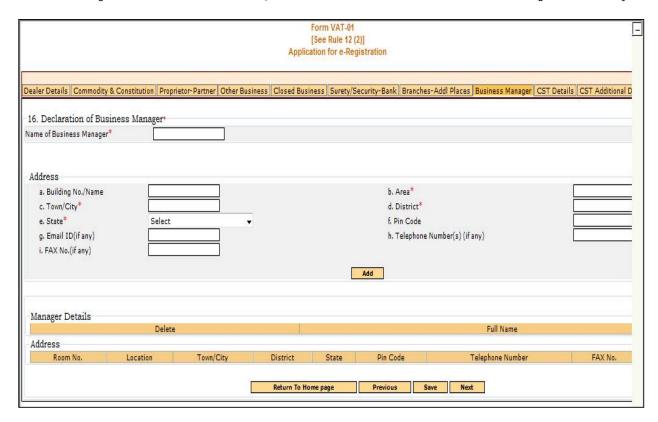

Figure 13: Business Manager Details

| SR No. | Label                    | Action to be performed            |
|--------|--------------------------|-----------------------------------|
| 1      | Name of Business Manager | Enter Name of business Manager    |
| 2      | Address                  | Enter address of business manager |

| SR No. | Button              | Description                                              |
|--------|---------------------|----------------------------------------------------------|
| 1      | Return to Home page | Click if you want to return to home page without saving. |
| 2      | Previous            | Click to go on previous page                             |
| 3      | Save                | Click to save the page data                              |
| 4      | Next                | Click to go on next page                                 |

#### 1.9 CST Details:

If you are applying VAT and CST togather, you need to fill the CST details as Figure 14

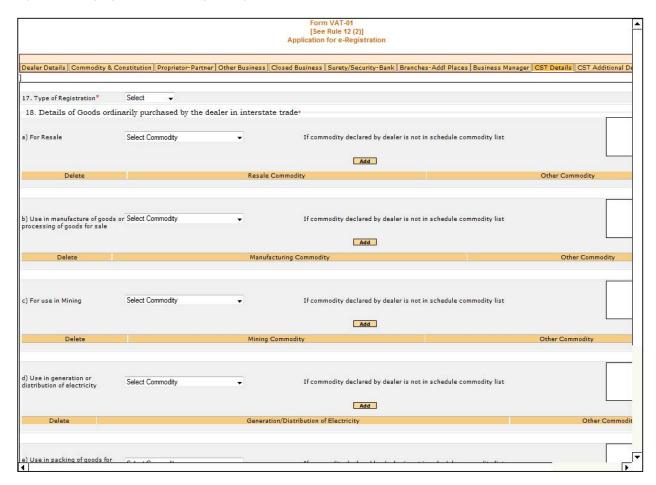

Figure 14: CST Details

| SR No. | Label                                                                   | Action to be performed          |
|--------|-------------------------------------------------------------------------|---------------------------------|
| 1      | Type of Registration                                                    | Select Type of Registration     |
| 2      | Details of Goods ordinarily purchased by the dealer in interstate trade | Enter the commodity deal in CST |

# 1.10 CST Additional Details:

You need to fill the CST Additional details as Figure 15:

|                                                                                                    |                                                                                                    |                             | Form VAT-01<br>[See Rule 12 (2)]<br>Application for e-Registratio                                                                                                    | n                                          |                          |
|----------------------------------------------------------------------------------------------------|----------------------------------------------------------------------------------------------------|-----------------------------|----------------------------------------------------------------------------------------------------|--------------------------------------------|--------------------------|
|                                                                                                    |                                                                                                    |                             |                                                                                                    |                                            |                          |
| The business is *                                                                                            | ty & Constitution   Proprietor                                                                                                    | Partner   Other Business    | Closed Business   Surety/Security-                                                                                                    | Bank Branches-Addl Places Business Manager | CST Details CST Addition |
| Wholly                                                                                                    | Select                                                                                                    |                             | Others                                                                                                    |                                            |                          |
| Mainly                                                                                                    | Select                                                                                                    | -                           | Others                                                                                                    |                                            |                          |
| Partly                                                                                                    | Select                                                                                                    | <b>.</b>                    | Others                                                                                                    |                                            |                          |
|                                                                                                    |                                                                                                    |                             | Add                                                                                                    | i                                          |                          |
|                                                                                                    |                                                                                                    |                             | 7.                                                                                                    |                                            |                          |
|                                                                                                    | 11 (200 VAN) 11                                                                                                    |                             | 22.000 (2.000 (2. |                                            | 12/14/11                 |
|                                                                                                    | <b>Delete</b> istration licence, permission (                                                                                                    | etc.issued under any law fo | Partly Business Type r the time being in force, of the                                                                                                    | -                                          | Other                    |
| dealer<br>Chamber of Commerce ,Tr                                                                            |                                                                                                    |                             | r the time being in force, of the                                                                                                    | ect •                                      | Other                    |
| dealer<br>Chamber of Commerce ,Tr<br>Accounting Language*                                                    | istration licence, permission of                                                                                                    |                             | r the time being in force, of the                                                                                                    | Applicant Father Name*                     | Other                    |
| Chamber of Commerce ,Tr<br>Accounting Language*<br>Name of Applicant in Full*<br>Status in Relation to the C | istration licence, permission of a second second second second second second second second second second second second second second second second second second second second second second second second second second se |                             | r the time being in force, of the  Member  Sele                                                                                                    | Applicant Father Name*                     | Other                    |
| dealer                                                                                                    | istration licence, permission of a second second second second second second second second second second second second second second second second second second second second second second second second second second se | ial Body of which Dealer is | r the time being in force, of the  Member  Sele                                                                                                    |                                            | Other Select •           |

Figure 15: CST Additional Details

| SR No. | Label                                                                                                    | Action to be performed                  |
|--------|----------------------------------------------------------------------------------------------------|-----------------------------------------|
| 1      | Business Type                                                                                                    | Select Business Type for CST            |
| 2      | Particulars relating to registration license, permission etc, issued under any law for the time being in force, of the dealer | Enter the value                         |
| 3      | Chamber of Commerce ,Trade<br>Association or Commercial Body of which<br>Dealer is Member                                     | Enter the value                         |
| 4      | Accounting Language                                                                                                    | Select Accounting Language              |
| 5      | Name of Applicant in Full                                                                                                    | Enter applicant Name                    |
| 6      | Applicant Father Name                                                                                                    | Enter Applicant Father Name             |
| 7      | Status in Relation to the Dealer                                                                                              | Select Status in Relation to the Dealer |
| 8      | First Inter State Sale Date                                                                                                   | Select First Inter State Sale Date      |
| 9      | Account Sale                                                                                                    | Select period of account sale           |
| 10     | Calendar Followed                                                                                                    | Select Calendar Followed                |
| 11     | Account From                                                                                                    | Select Account From                     |

| SR No. | Button              | Description                                              |
|--------|---------------------|----------------------------------------------------------|
| 1      | Return to Home page | Click if you want to return to home page without saving. |
| 2      | Previous            | Click to go on previous page                             |
| 3      | Save                | Click to save the page data                              |
| 4      | Next                | Click to go on next page                                 |

# 1.11 Acknowledgement:

When you have completed the details in VAT01, click on submit button an acknowledgement receipt will be generated as shown below :

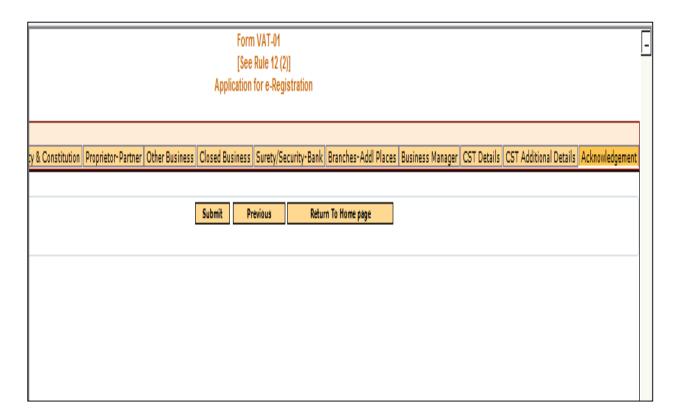

Figure 16: Acknowledgement

| SR No. | Button              | Description                                              |
|--------|---------------------|----------------------------------------------------------|
| 1      | Submit              | Click to submit the registration process                 |
| 2      | Previous            | Click to go on previous page                             |
| 3      | Return to Home page | Click if you want to return to home page without saving. |

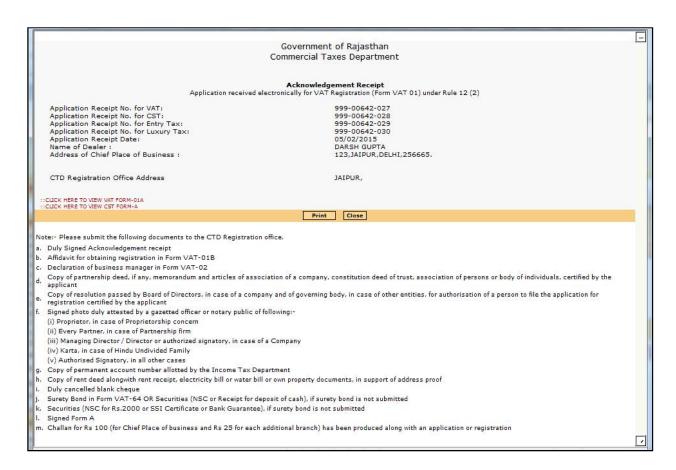

Figure 17: Acknowledgement receipt

You can use the acknowledgement number and transition ID to track the status of your application online.

Once your application is approved you will receive a SMS alert informing you that your transaction was successful.

#### 1.12 Submit Required Documents:

Depending on the tax types selected during registration you are also required to submit the supporting documents by physically in your Registration office. Please quote the acknowledgement number at the front desk, when submitting the documents.

Note: 1) Application process is deemed complete only if you submit all the required documents.

2) If the application has been closed in between without generating the acknowledgement then "continue with previously Filled Form VAT 01" as shown in fig. 18 facility can be used available on rajtax portal. Please use the transaction ID to recover the previously filled form for this.

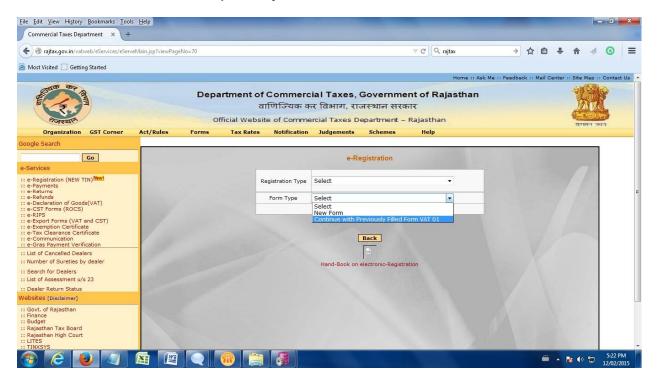

Figure 18: Continue with previously filled VAT01

3) All the fields star marked (\*) provided in above screenshots are mandatory and are needed to filled before submitting the application.

2. Dealer who already has a TIN in VAT Tax type and apply for other tax types like CST / ET /LT

Through the facility of E-Registration, any dealer who already has a TIN in VAT or VAT and CST of Rajasthan can fill and submit his Form VAT-01 for registration to the website of Commercial Taxes Department, Rajasthan.

- Click Internet Explorer icon. The browser will appear. Other browsers like Firefox and chrome are also supported.
- Type the URL http://rajtax.gov.in/ in the address bar
- > Once the website is connected, the RajTax Home page will appear as shown above in Figure 1.
- > A dealer registered on the web site is required to login for the purpose of registration.
- > On home page, enter the Login Id and Password as shown in *Figure1 above* (for your login ID and password kindly refer to the 'New sign up guide').
- After login, on the left hand corner (left menu) of the Home page there is an *e-Registration-*Applicationfor opting new registration link under *e-Services*. Click on this link as Figure 18.

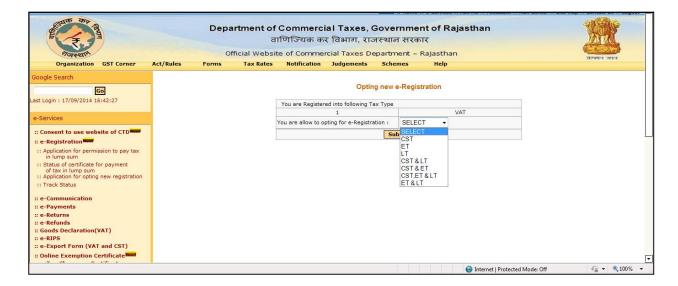

Figure 19: Opting New Registration

Select Tax Type or combination of tax type from the drop down combo for opting for new registration.

After submit the tax type, Form VAT01 will open with auto populate the data as Figure 19.

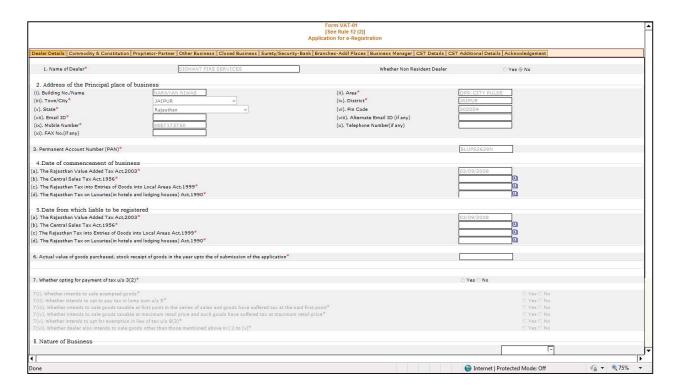

Figure 20: VAT01 Form

All details in form VAT01 will be disabling except the information for that tax type you have opt for new registration.

Note: After that all process will be same as 1.1 to 1.12 mentions above.